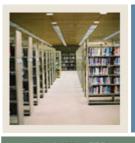

### **Common Matching Using Banner 7**

Job Aid: Common Matching Source Search

# Jump to TOC

#### Introduction

Use the Common Matching Source Search Form (GOICMSS) to query for all matching sources that use a particular element. You can also use this form to quickly update the matching rules at your institution.

#### **Banner form**

|         |                |         |     | ·—                           |      |              |                |             |
|---------|----------------|---------|-----|------------------------------|------|--------------|----------------|-------------|
| ement:  | Birth Date     |         |     | SPBPERS_BIRTH_DATE           |      |              |                |             |
| ommoi   | n Matching So  | urces   |     |                              |      |              |                |             |
| ource:  | ONLINE HR ENTR | M       |     | HR On Line Data Entry        |      |              | User ID:       | SAISUSR     |
|         | Rule Set: 3    | Length: | 8   | Match on Null Data: 🖲 Yes    | ONO  | Edit Rules 🧪 | Activity Date: | 03-AUG-2006 |
| ource:  | ONLINE_ADMISS  | IONS    |     | Admissions Online Data Entry |      |              | User ID:       | SAISUSR     |
|         | Rule Set: 1    | Length: | 8   | Match on Null Data: ® Yes    | O No | Edit Rules 🥒 | Activity Date: | 02-AUG-2006 |
| ource:  | ONLINE_FINANCE |         |     | Online Finance Data Entry    |      |              | User ID:       | SAISUSR     |
|         | Rule Set: 1    | Length: | 8   | Match on Null Data: 🖲 Yes    | ONO  | Edit Rules 🥒 | Activity Date: | 03-AUG-2006 |
| ource:  |                |         |     | ]                            |      |              | User ID:       |             |
|         | Rule Set:      | Length: |     | Match on Null Data: OYes     | O No | Edit Rules 🖉 | Activity Date: |             |
| Source: |                |         |     | ]                            |      |              | User ID:       |             |
|         | Rule Set:      | Length: |     | Match on Null Data: OYes     | O No | Edit Rules 🖉 | Activity Date: |             |
| iource: |                |         |     | ]                            |      |              | User ID:       |             |
|         | Rule Set: 📃    | Length: |     | ) Match on Null Data: ○Yes   | O NO | Edit Rules 🖉 | Activity Date: |             |
| ource:  |                |         | - 6 | ]                            |      |              | User ID:       |             |
|         | Rule Set:      | Length: |     | Match on Null Data: O Yes    | O No | Edit Rules 🖉 | Activity Date: |             |

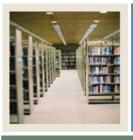

## **Common Matching Using Banner 7**

### Job Aid: Common Matching Source Search (Continued)

#### Jump to TUC

### Procedure

Follow these steps to search for matching sources that use a particular data element.

| Step | Action                                                                                                    |                                                                                                    |  |  |  |  |
|------|----------------------------------------------------------------------------------------------------|----------------------------------------------------------------------------------------------------|--|--|--|--|
| 1    | Access the Common Matching Source Search Form (GOICMSS).                                                                                                    |                                                                                                    |  |  |  |  |
| 2    | Enter the data element in the <b>Element</b> field or use the LOV to find one.                                                                                                    |                                                                                                    |  |  |  |  |
|      | <u>Note</u> : Values are case-sensitive. Choices come from the Common Matching Data Dictionary (GORCMDD) list.                                                                                                    |                                                                                                    |  |  |  |  |
| 3    | Perform a <b>Next Block</b> function.                                                                                                    |                                                                                                    |  |  |  |  |
|      | <u>Result</u> : The list of matching sources that use the selected data element will be displayed. You can scroll through the list if necessary. Use the information below as a guide to what is displayed.                                |                                                                                                    |  |  |  |  |
|      | Field                                                                                                    | Description                                                                                                    |  |  |  |  |
|      | Source                                                                                                    | Common Matching source code.                                                                                           |  |  |  |  |
|      | Rule Set                                                                                                    | Rule Set priority of the matching source that uses the data element.                                                   |  |  |  |  |
|      | Length                                                                                                    | Length of the element.                                                                                                 |  |  |  |  |
|      | Match on Null Data                                                                                                    | Indicates whether you want to include matches on NULL data.                                                            |  |  |  |  |
|      | Edit Rules                                                                                                    | Button that calls the Common Matching Rules Form<br>(GORCMRL) where you can edit the rules for the matching<br>source. |  |  |  |  |
|      | User ID                                                                                                    | User ID that created or last modified the record.                                                                      |  |  |  |  |
|      | Activity Date                                                                                                    | Date on which the record was created or last modified.                                                                 |  |  |  |  |
| 4    | If you want to edit the rules for a particular matching source, click the <b>Edit Rules</b> $\textcircled{D}$ icon next to that matching source.                                                                                           |                                                                                                    |  |  |  |  |
|      | <u>Result</u> : This will take you to the Common Matching Rules Form (GORCMRL allowing you to update the rules. If you make any changes, click the <b>Save</b> icon the <b>Exit</b> icon to exit the Common Matching Rules Form (GORCMRL). |                                                                                                    |  |  |  |  |
|      |                                                                                                    |                                                                                                    |  |  |  |  |
| 5    | Click the <b>Exit</b> icon or perform a <b>Rollback</b> function to perform another search.                                                                                                    |                                                                                                    |  |  |  |  |